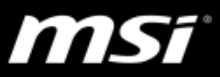

## **[Product Information] Microsoft Hybrid Graphics or Discrete Graphics**

WT75 8Sx features a dedicated Discrete Graphics Mode, and a Microsoft Hybrid Graphics Mode featuring switchable graphics technology.

- *Microsoft Hybrid Graphics (MS Hybrid) Mode - will automatically switch between the integrated GPU and the discrete GPU when required by the applications in use.*
- *Discrete Graphics Mode - will use the dedicated Graphics Processing Unit (GPU), which is more powerful to run GPU-based applications. This mode is selected by default.*

*You can choose either Discrete Graphics Mode or MS Hybrid mode by the "GPU" quick launch button. After that, the system needs to restart twice to successfully switch between MS Hybrid Mode and Discrete Graphics Mode.*

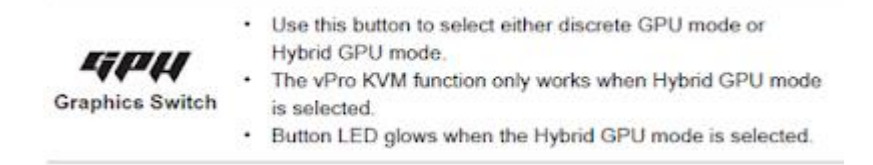

Step:

- Press "GPU" quick launch button and a message would pop up to inform you restarting the system.

- Click OK and wait for a system restart.

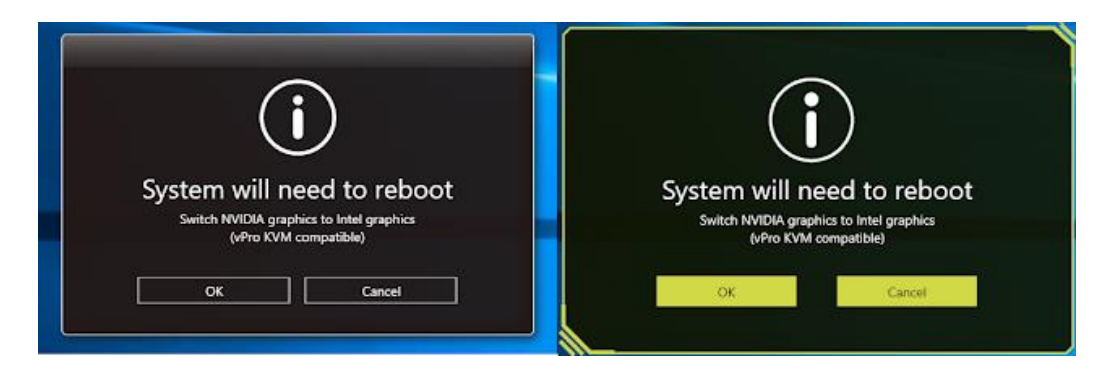

First Restart (Left: SCM, Right: Dragon Center 2)

 $\mathcal{F}$  Once the first restart is done, it will reload the discrete graphics driver and a second system restart is necessary to get the discrete graphics working properly.

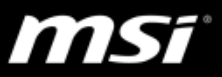

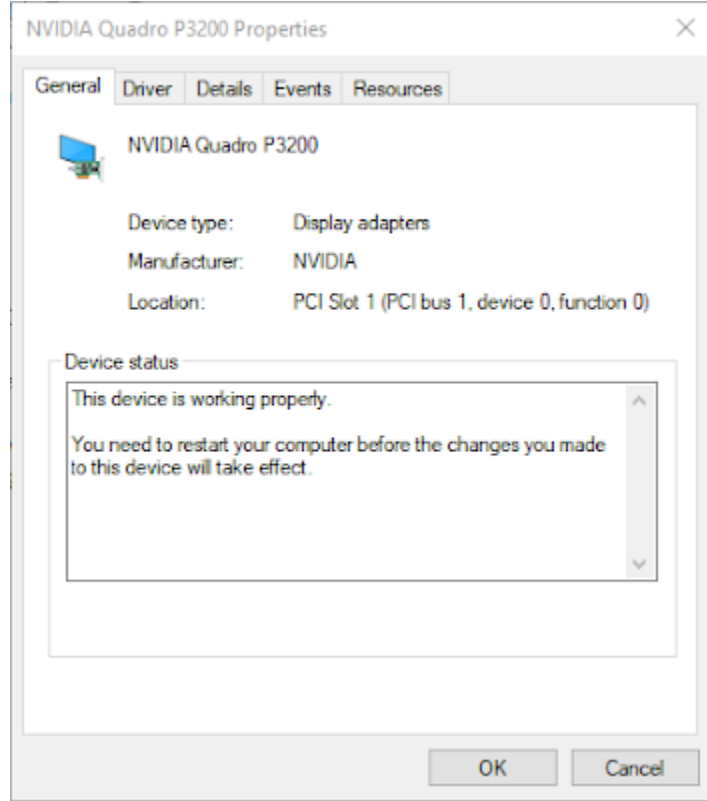

The discrete graphics driver has been reloaded.

## $G$  Without the second system restart, some discrete graphics related applications

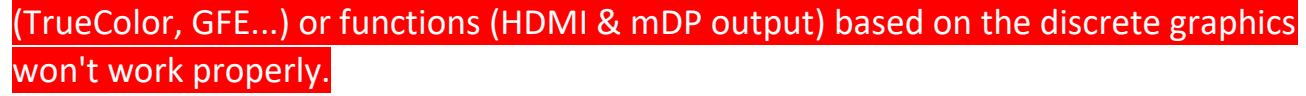

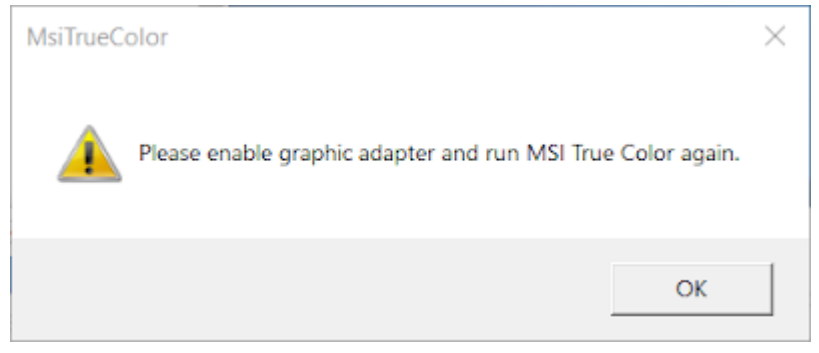

e.g. TrueColor Warning Message

- For the second restart, the system will automatically restart after the system reloads the discrete graphics driver. It will take about 30 seconds.

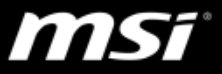

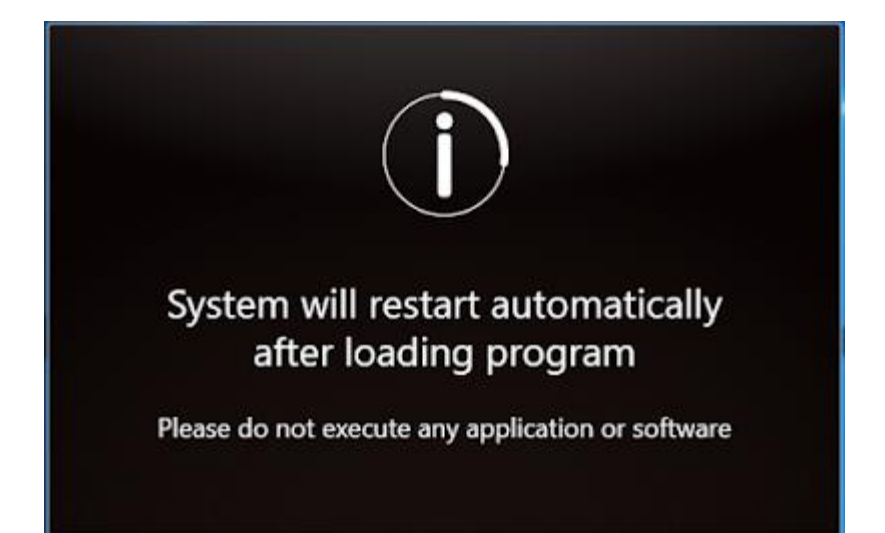

Second Restart

 $G$  To run the second restart automatically, you must have either one of the

following apps installed:

1. SCM [v13.018.06221](http://download.msi.com/uti_exe/nb/MSI%20SCM%20x64%2013.018.06221.zip) or newer version

2. Dragon Center v2.3.1807.1701 or newer version